## Terminal Leave Request Form – Instructions

## **Business Purpose**

- The Terminal Leave Request Form (TLV) is used to pay out Vacation Leave when an employee terminates employment or transfers to another state agency. TLV requests are processed during the On-Cycle Pay Period one pay period following the termination date. This is to ensure that all final payroll processing and leave accruals are processed before the Leave Payout is requested.
- This is a fillable form. To complete the form, use your mouse to navigate between the fields. We recommend you complete this form electronically to avoid illegible entries.
- *Forms should be submitted by email to DFA-CentralPayrollForms@state.nm.us or faxed to 505-827-1223 by noon on the Friday of the Pay Period End date.*
- A copy of the NMS Terminal Leave Report **must** be attached to the Terminal Leave Request Form. Instructions for generating the NMS Terminal Leave Report can be found on the DFA website.

## **Business Procedure**

Please complete all fields in the top section of the form.

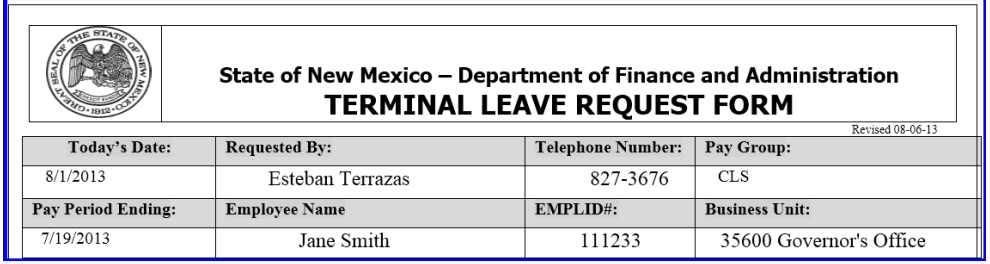

- **1. Today's Date** the date you are filling out the form
- 2. **Requested By** the name of the person completing the form
- 3. **Telephone Number** the telephone number of the person completing the form
- 4. **Pay Group** choose the correct value from the "drop down menu"
- 5. **Pay Period Ending** this is the current pay period ending date
- 6. **Employee Name** full name of the employee
- 7. **EMPLID#** always include the employee's state ID number
- 8. **Business Unit** choose the correct value from the "drop down menu"

Please complete all fields in the middle section of the form.

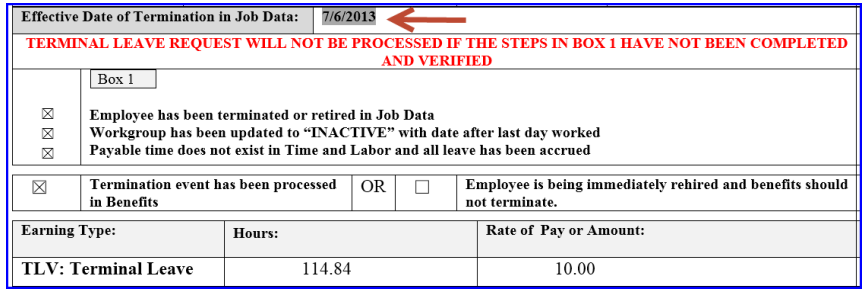

9. **Effective Date of Termination in Job Data -** this date should match the date used in job data when inserting the termination row – effective date should be the day after the employee's last day worked (i.e. if the employee worked Friday, the termination date is Saturday).

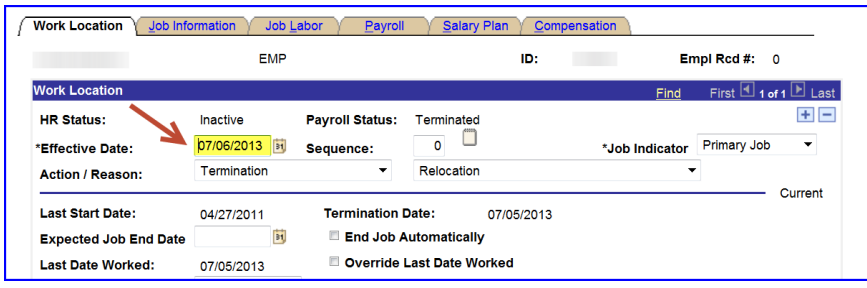

- 10. **Box 1 -** If the employee has terminated, then it is required that all of the procedures in Box 1 have been completed in HCM before submitting the form to Central Payroll. If any of the steps have not been completed, the form will not be processed. These steps include:
	- a. **Process the termination or retirement event in Job Data**. Ensure that the **effective date is the day after the last day worked** (i.e. employee worked Friday, Saturday is the termination date)
	- b. **Update the workgroup in Maintain Time Reporter Data to "INACTIVE"**. This stops further payable time from being created and prevents accidental approval of the time, which will result in overpayment to the employee.
	- c. **Verify that there is no payable time after the last day worked** that has either been approved, or is available for approval. Verify that all leave has been accrued and that the balances on the form are accurate and reflect the balances from the employee's timesheet. If your agency does not use SHARE to track leave balances, a memo from the HR Manager is required to validate that the balances are true and accurate.

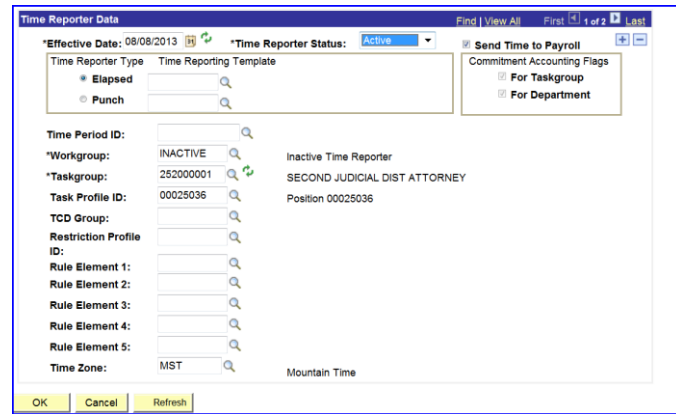

- 11. **Earning Type** this form is used only for Terminal Leave payout therefore the only earning type allowed on this form is TLV.
- 12. **Hours** refer to employee's balance on timesheet. DO NOT round up when entering the number of hours and use only first two decimal places (i.e. if the employee has 86.365 hours, enter 86.36 NOT 86.37 as this will cause the employee to go into a negative balance situation)
- 13. **Rate of Pay or Amount** use rate of pay for all leave and comp time paid at termination

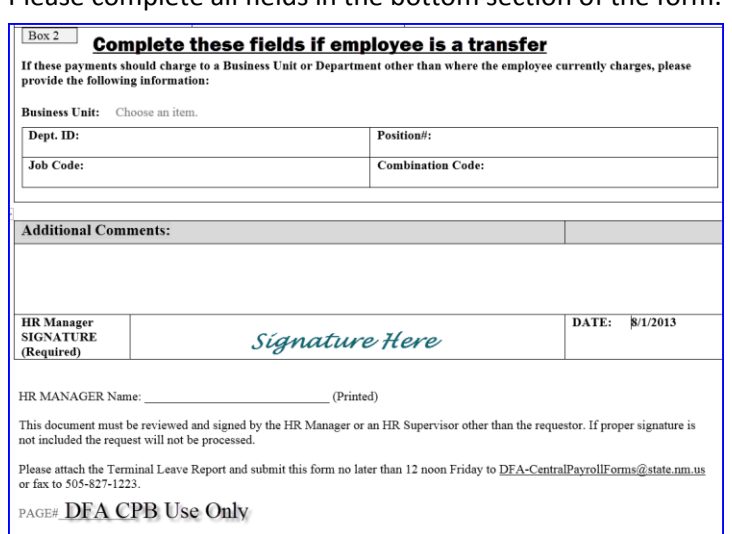

Please complete all fields in the bottom section of the form.

14. **Box 2** – Only complete fields in box 2 if the employee is now working at another agency, and the hours requested on the form are being charged to the employee's previous agency.

The bottom section of the form requires a signature by the Human Resource Manager or a Human Resource Supervisor indicating that they have reviewed the form. **Note:** the person reviewing and signing the form cannot be the same as the one requesting. A copy of the Terminal Leave Report must be attached in order for us to process your request.

Although you have until Friday of Pay Period End at 12:00 (noon) to submit the TLV form and TLV Report, we encourage you to submit them as soon as you have them completed. This allows Central Payroll more time to address any questions and/or to request any corrections.

## Document Control

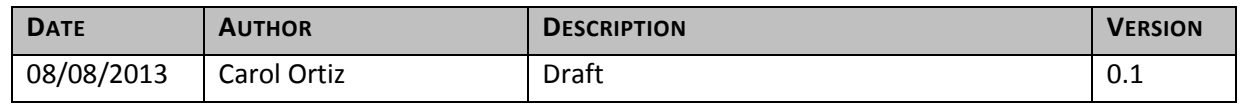